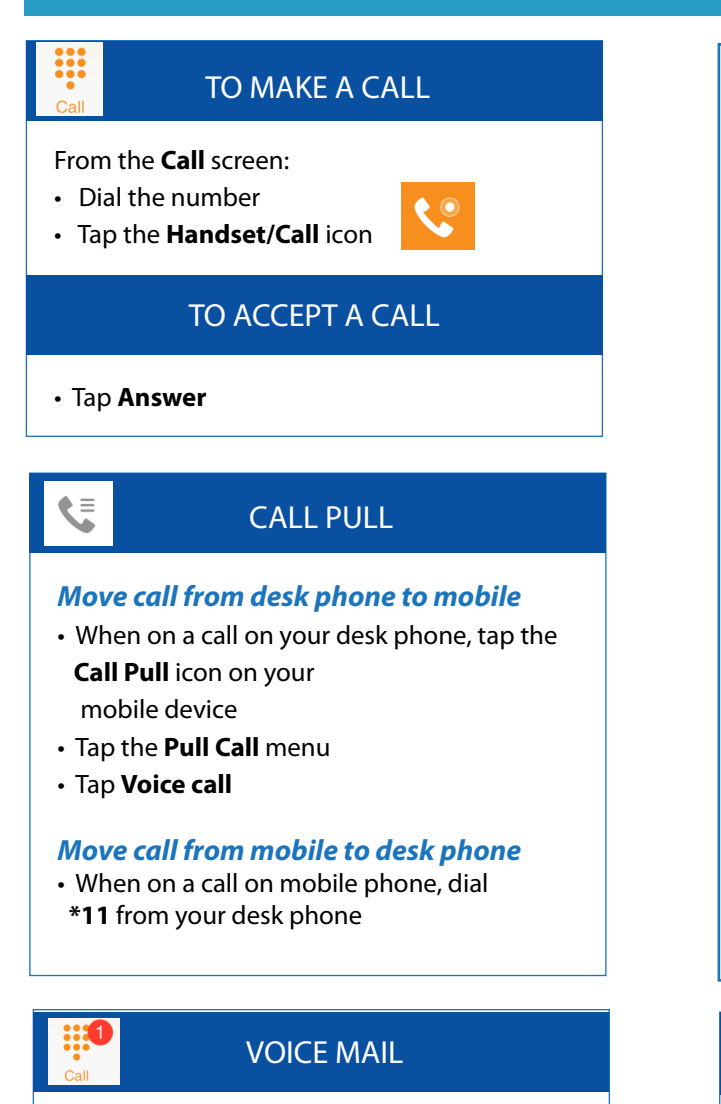

If you have new voice messages, the new message total will appear on the Call tab.

> $\mathbf{1}$  $\circlearrowright$

From the **Call** screen:

- Tap and hold down **Voice mail**
- Tap **Keypad,** then **tap 1** to access voice mail
- **Tap 1 again** to listen to messages

# TelNet UC-ONE Mobile Client **QUICK REFERENCE GUIDE** | **Android**

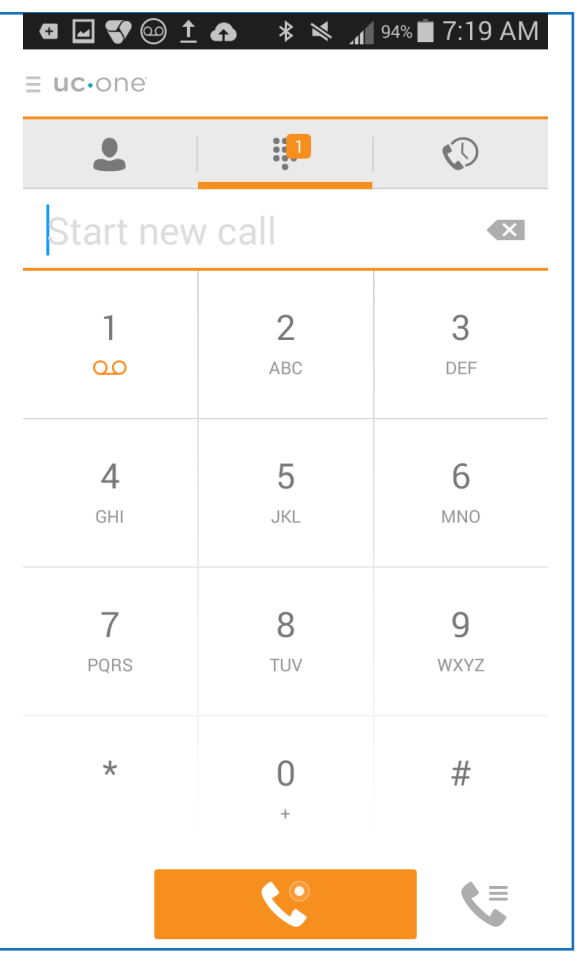

# CALL HISTORY

The **History** tab shows all calls from your desk phone and mobile phone

- Inbound  $\mathbf{v}$
- **Outbound**  $\overline{\mathbf{z}}$
- **K** Missed

### IN CALL FEATURES /During Voice Call

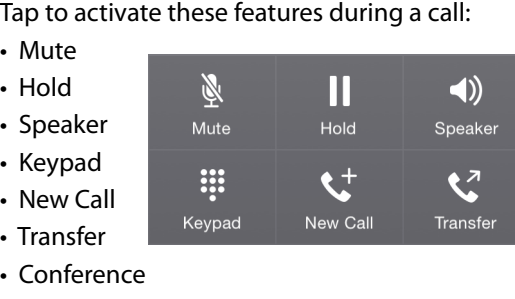

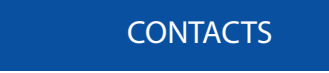

Access all contacts from your shared company directory in your **Contacts** tab.

From the **Contacts** screen:

- Tap **Directory** and enter contact name to search
- $\cdot$  Tap  $\left(\overline{\mathbf{i}}\right)$  on specific contact to view more info (email, mobile, address, etc.)

Local contacts are those that were entered directly on your mobile phone

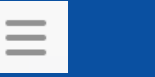

## **SETTINGS**

### Manage key features in **Settings** tab:

- Call Forwarding options
- Do Not Disturb
- Caller ID blocking

(Available on **Contacts** and **History** tabs.)

**NOTE:** Features may vary by device, settings and quality of signal. When Wi-Fi is not available or cellular usage is selected, standard phone plan data and voice usage charges apply. Mobile client calls may drop or lose quality when Wi-Fi or cellular signals are lost or weak. Like most applications, UC-One will draw energy when open, and using Wi-Fi will consume battery. More at **www.telnetww.com**. R60, v1.0